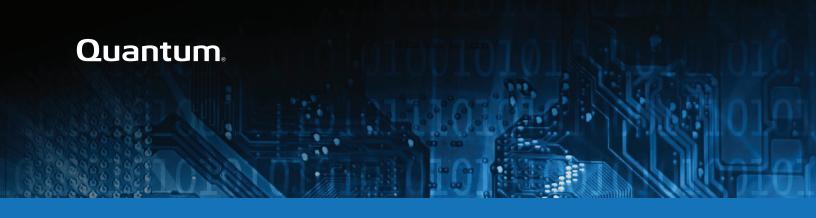

# DXi4800 and DXi9000 Release Notes 4.1.1.2

#### Contents

| Purpose of This Release       | 2  |
|-------------------------------|----|
| Product Compatibility List    | 3  |
| Supported Web Browsers        | 5  |
| Plug-In Support               | 5  |
| Replication Compatibility     | 8  |
| DXi REST API Compatibility    | 8  |
| Resolved Issues               | 9  |
| Known Issues                  | 9  |
| Documentation                 | 16 |
| Supported Backup Applications | 16 |
| DXi Additional Notes          | 16 |
| Contacting Quantum            | 21 |

© 2020 Quantum Corporation. All rights reserved. Your right to copy this manual is limited by copyright law. Making copies or adaptations without prior written authorization of Quantum Corporation is prohibited by law and constitutes a punishable violation of the law. Artico, Be Certain (and the Q brackets design), DLT, DXi, DXi Accent, DXi V1000, DXi V2000, DXi V4000, DXiV-Series, FlexSync, FlexTier, Lattus, the Q logo, the Q Quantum logo, Q-Cloud, Quantum (and the Q brackets design), the Quantum logo, Quantum Be Certain (and the Q brackets design), Quantum Vision, Scalar, StorageCare, StorNext, SuperLoader, Symform, the Symform logo (and design), vmPRO, and Xcellis are either registered trademarks or trademarks of Quantum Corporation and its affiliates in the United States and/or other countries. All other trademarks are the property of their respective owners. Products mentioned herein are for identification purposes only and may be registered trademarks or trademarks of their respective companies. All other brand names or trademarks are the property of their respective owners. Quantum specifications are subject to change.

October 2020 6-68707-08

# Purpose of This Release

DXi 4.1.1.2 Software is a release supporting the DXi4800 and DXi9000 disk backup systems.

#### Issues Resolved in DXi 4.1.1.2 Software

This release resolves the following issues:

- Data integrity issue with V4.1.0 only when performing Synthetic backup operations.
- · Veeam shutdown issue.
- For DXi4800 systems using DXi SW Version 4.1, an upgrade may fail in DXi4800 systems with no JBODs attached.
- Getting Started Wizard blocked at Step 3, Access Control.
- DXi9000 data-at-rest configuration issue.

#### What's New in DXi 4.1.1.2 Software

- Accent Path Optimization (APO) A Quantum technology used to route data from a client via the
  OST Plugin to a single DXi, spreading connections across a number of network interfaces. This
  technology allows for simplified management of data streams on installations where network bonding
  is not configured. With APO, there is no longer a need to manually balance backup jobs across
  network interfaces.
- Replication Fan-in Quantum has increased the number of DXi source systems that can replicate to a DXi target. In the DXi9000, the maximum number of replication sources has increased from 10:1 to 50:1.
- Increased Stream Count (ISC) For DXi4800, selecting the ISC feature increases the maximum allowed replication sources from 10:1 to 30:1 and the maximum allowed loaded tape drives from 32 to 150.
- Apache Guacamole Provides a web-based method for accessing a Virtual Machine (VM) created to enable DAE.
- New support allowing memory resource allocation to certain features when other features are not in
  use. Users can elect to dedicate memory resources for DAE, VDMS, or ISC (ISC applies only to
  DXi4800); Selecting DAE or VDMS prevents using increasing concurrent backup streams for VTL,
  NAS, and OST.
- Cloud-Based Analytics (CBA) Allows users to see the health of the DXi system.

- Targeted Auto Image Replication (Targeted AIR) Provides clear visibility into the target domain when you configure the source domain. Using Targeted AIR, you can:
  - Target a specific master server by name.
  - Target a specific SLP in the master server for import.
  - Validate that NetBackup has confirmed that the chosen replication topology works and provides the expected behavior.
- Note: Quantum strongly recommends upgrading to the latest version of DXi software before installing capacity upgrades, regardless of the capacity increment. Upgrading to 4.0.3 or later is required for Quantum capacity expansion of more than 171 TB for DXi4800 systems. Version 4.0.2 was created for a specific program. If you have 4.0.2, upgrading to 4.0.3 or later is recommended but not required.

# **Product Compatibility List**

The following table provides information about hardware compatibility with DXi 4.1.1.2 Software.

| Component | Description                                                                                                    |
|-----------|----------------------------------------------------------------------------------------------------|
| DXi4800   | • 1 Node                                                                                                    |
|           | • 1 to 2 RAID controller cards.                                                                                                    |
|           | 0 to 4 Expansion modules (JBODs)                                                                                                    |
|           | 1 x 1 GbE Ethernet ports                                                                                                    |
|           | 2 x 10 GbE Ethernet ports                                                                                                    |
|           | <ul> <li>(Optional) Up to 8 x 25 GbE Ethernet ports (SFP28 optical or DAC Copper)</li> </ul>                                                                                                    |
|           | <ul> <li>Additional optional network adapter providing combinations of up to 16 x 10<br/>GbE Ethernet ports, 16 x 10 GBase-T Ethernet ports, or 8 x 16 Gb Fibre<br/>Channel ports (for VTL or PTT)</li> </ul> |
|           | 8 TB - 315 TB usable capacity                                                                                                    |

| Component  | Description                                                                                                    |
|------------|----------------------------------------------------------------------------------------------------|
| DXi9000 SD | • 1 Node                                                                                                    |
|            | 1 Array module (RBOD)                                                                                                    |
|            | 0 to 9 Expansion modules (EBODs)                                                                                                    |
|            | 1 x 1 GbE Ethernet ports                                                                                                    |
|            | 2 x 10 GbE Ethernet ports                                                                                                    |
|            | <ul> <li>(Optional) Up to 8 x 25 GbE Ethernet ports (SFP28 optical or DAC Copper)</li> </ul>                                                                                                    |
|            | <ul> <li>Additional optional network adapter providing combinations of up to 16 x 10<br/>GbE Ethernet ports, 16 x 10 GBase-T Ethernet ports, or 16 x 16 Gb Fibre<br/>Channel ports (for VTL or PTT)</li> </ul> |
|            | 51 TB - 1020 TB usable capacity                                                                                                    |
| DXi9000 HD | • 1 Node                                                                                                    |
|            | 1 Array module (RBOD)                                                                                                    |
|            | 1 Expansion module (EBOD)                                                                                                    |
|            | 1 x 1 GbE Ethernet ports                                                                                                    |
|            | 2 x 10 GbE Ethernet ports                                                                                                    |
|            | <ul> <li>(Optional) Up to 8 x 25 GbE Ethernet ports (SFP28 optical or DAC Copper)</li> </ul>                                                                                                    |
|            | <ul> <li>Additional optional network adapter providing combinations of up to 16 x 10<br/>GbE Ethernet ports, 16 x 10 GBase-T Ethernet ports, or 16 x 16 Gb Fibre<br/>Channel ports (for VTL or PTT)</li> </ul> |
|            | 204 TB - 1020 TB usable capacity                                                                                                    |

## Supported Web Browsers

Web browser software is not included with the DXi4800 and DXi9000. You must obtain and install it separately. The DXi4800 and DXi9000 remote management console supports the following Web browsers:

- Mozilla Firefox 36 or later.
- Google Chrome 40 or later.
- Microsoft Internet Explorer 11.

#### **Additional Information**

- For correct operation of the remote management console enable JavaScript in your Web browser.
- If you experience Web browser issues, update to the latest version of your web browser.

# Plug-In Support

DXi 4.1.1.2 Software supports the following Plug-Ins:

- Accent File System Plug-In Support below
- OST Plug-In Support on the next page
- RMAN Plug-In Support on page 7

#### Accent File System Plug-In Support

The Accent File System (Accent FS) performs deduplication to minimize bandwidth and sends only unique data over the network. Since the Accent File System appears as a native file system on the *media server* backup host, any program that can write to a file system can use the Accent File System.

The Accent File System uses FUSE (File System in User Space) to export file system requests to a custom daemon. The daemon converts file system requests as appropriate, and transports new user data to the DXi using the distributed deduplication features of the Blockpool API with the DXi's Blockpool (Accent).

The Accent File System is intended to be used by backup applications not supported directly by Quantum application-specific plugins - such as (which has its own share type).

For more information, including supported OS and software versions, see *Install > Accent Plug-in installation* in your DXi Documentation Center.

The latest AccentFS Plug-in version is available for download from the Service and Support > Client Plugins page, at:

http://www.quantum.com/serviceandsupport/softwareanddocumentationdownloads/ostclientplugin/index.aspx.

#### **Required Components**

The following components are required for Accent FS operation with the DXi-Series:

Server Requirements:

- DXi software version 4.0.1 or greater.
- · One or more application-specific shares.

Client Server Requirements:

- FUSE-libs RPM must be installed.
- · Supported platforms:
  - Red Hat Enterprise Linux (RHEL) OS 7
  - CentOS 7 (Linux)

### **OST Plug-In Support**

The Quantum OST plug-ins are based on Veritas OpenStorage API specification Version 11.1.

The latest OST Plug-in version is available for download from the Service and Support > Client Plugins page, at:

http://www.quantum.com/serviceandsupport/softwareanddocumentationdownloads/ostclientplugin/index.aspx.

For more information on OST Plug-in installation, including supported OS and software versions, see *Install* > OST Plug-in Installation in your DXi Documentation Center.

#### **Required Components**

The following components are required for OST (OpenStorage) operation with the DXi4800 and DXi9000:

- Veritas NetBackup 7.6.x or later or Backup Exec 2014 or later.
- If using the Veritas NetBackup 52xx Appliance platform, version 2.6.0.2 or later.
- Quantum OST Plug-in (downloaded separately through the remote management console or from the Quantum Service and Support Web site).
- Quantum OST storage server (included with the DXi software).

#### RMAN Plug-In Support

The Quantum RMAN plug-ins are based on Oracle Recovery Manager (RMAN) API specification Version 2.1.

The latest RMAN Plug-in version is available for download from the Service and Support > Client Plugins page, at:

 $\frac{\text{http://www.quantum.com/service} and support/software and documentation downloads/ost client plugin/index.a}{\text{spx}}$ 

For more information, including supported OS and software versions, see *Install > RMAN Plug-in installation* in your DXi Documentation Center.

#### Required Components

- Oracle 11, 12, 18 or 19
- Quantum RMAN Plug-in (downloaded separately through the remote management console or from the Quantum Service and Support Web site).

# Replication Compatibility

The following DXi software releases can replicate data to the DXi appliance. DXi software releases not shown in the list are not recommended.

|                    |           | DXi 3.0.x | DXi 3.1.x | DXi 3.2.x | DXi 3.4.x | DXi 4.x |
|--------------------|-----------|-----------|-----------|-----------|-----------|---------|
| Replication Target | DXi 3.0.x | Yes       | Yes       | Yes       | Yes       | Yes     |
|                    | DXi 3.1.x | Yes       | Yes       | Yes       | Yes       | Yes     |
|                    | DXi 3.2.x | Yes       | Yes       | Yes       | Yes       | Yes     |
|                    | DXi 3.4.x | Yes       | Yes       | Yes       | Yes       | Yes     |
|                    | DXi 4.x   | Yes       | Yes       | Yes       | Yes       | Yes     |

**Note:** The default number of allowed DXi replication sources is 10. If you need to change these default settings, contact Quantum Customer Support.

# DXi REST API Compatibility

The following table provides the applicable DXi REST API version for each DXi software version.

| DXi REST API Version | DXi Software Version |
|----------------------|----------------------|
| 1.1                  | 4.0.3                |
| 1.2                  | 4.1                  |
|                      | 4.1.1                |
|                      | 4.1.1.2              |

## Resolved Issues

The following issues were resolved in DXi 4.1.1.2 Software.

| Bug<br>Number | SR<br>Number      | Description                                                                                                    |  |
|---------------|-------------------|----------------------------------------------------------------------------------------------------|--|
| 50379         | 481651,<br>556300 | Automatically tune file system buffers based on usage upon DXi startup.                                                                                                    |  |
| 52013         | 579975            | Veeam shutdown issue resolved.                                                                                                    |  |
| 52025         | 581269,<br>581088 | Getting Started Wizard blocked at Step 3, Access Control.                                                                                                    |  |
| 51908         | 577648            | DXi4800 with no JBODs attached may fail to upgrade.                                                                                                    |  |
| 51967         | 577808            | Data integrity issues can occur with V4.1.0 only when performing Synthetic backup operations. As a result, blockpool asserts might or might not be reported, potentially leaving affected data unreported. Customers with systems using V4.1.0 should disable Synthetic backup operations in the ISV application until the system is updated to V4.1.1.2, or later. |  |
|               |                   | Note: V4.1.0 has been discontinued and systems using it must be updated to V4.1.1.2 or later. If your system is using 4.1.0 and is experiencing the symptoms described above, contact Quantum Support and reference <a href="Product Alert 54">Product Alert 54</a> .                                                                                               |  |

## **Known Issues**

DXi 4.1.1.2 Software has the following known issues:

- Replication Known Issues
- Network Known Issues
- CLI Known Issues
- GUI Known Issues
- VTL Known Issues
- NAS Known Issues
- OST Known Issues
- RMAN Known Issues
- VDMS Known Issues

- Miscellaneous Known Issues
- DXi Advanced Reporting Known Issues
- **Note:** The Scheduler command line interface (CLI) commands are deprecated in DXi 4.1.1.2 Software. These commands continue to function in DXi 4.1.1.2 Software but will be removed in a future software release. To schedule events, use the **Configuration > Scheduler** page in the remote management console instead.

### Replication Known Issues

| Bug<br>Number | SR<br>Number | Description                                                                                                    | Workaround                                                                                                    |
|---------------|--------------|----------------------------------------------------------------------------------------------------|----------------------------------------------------------------------------------------------------|
| 31605         |              | On the <b>Home</b> page and the <b>Status &gt; Disk Usage</b> page, the value for <b>Data Size After Reduction</b> is larger than the value for <b>Data Size Before Reduction</b> . | This issue can occur when replication is enabled for a share or partition, but replication is rarely or never run. In this case, continuously replicated data accumulates on the target system, but this data is not included in the value for <b>Data Size Before</b> Reduction until a replication job is performed and a snapshot is saved. |
|               |              |                                                                                                    | To correct the issue, manually initiate replication of the share or partition on the <b>Replication &gt; Send</b> page, and allow the replication to complete.                                                                                                    |
|               |              |                                                                                                    | To avoid this issue in the future, schedule replication for the share or partition on the <b>Configuration</b> > <b>Scheduler</b> page. Alternately, you can enable Directory/File or Cartridge Based replication for the share or partition.                                                                                                  |
| 36811         |              | Some chargeback reporting statistics are not maintained for failback operations.                                                                                                    | The Input Bytes for the failback operation can be viewed on the source for the failback operation. On the <b>Replication &gt; Send</b> page, hold the cursor over the job status and note the value displayed for <b>Original Data Size</b> .  Note: After the failback operation is complete,                                                 |
|               |              |                                                                                                    | Note: After the failback operation is complete,<br>chargeback reporting on the target for the<br>failback operation will accurately report the User<br>Data Size of the data replicated.                                                                                                    |

| Bug<br>Number | SR<br>Number | Description                                                                                                    | Workaround                                                                                                    |
|---------------|--------------|----------------------------------------------------------------------------------------------------|----------------------------------------------------------------------------------------------------|
| 37000         | A0599191     | If replication is disabled and the re-enabled for a share or partition on the <b>Replication</b> > <b>Send</b> page, previously configured Directory/File or Cartridge Based Replication settings are lost. | This is expected behavior. When replication is disabled, all replication settings for the share or partition are cleared. To re-configure the share or partition for Directory/File or Cartridge Based replication, select it and click <b>Configure</b> .  Note: You can disable or enable replication for all shares or partitions on the <b>Replication</b> > Actions page. This method preserves replication settings for all shares or partitions. |

# Network Known Issues

| Bug<br>Number | SR<br>Number | Description                                                                                                    | Workaround                                                                                                    |
|---------------|--------------|----------------------------------------------------------------------------------------------------|----------------------------------------------------------------------------------------------------|
| 34125         |              | On the Configuration > System > Network page, editing the IP Address, Netmask, and Gateway for a network interface results in the following error: Destination Gateway: <ip_address> is not reachable by any of the current configured IP addresses.</ip_address> | Delete the existing network interface and add a new interface with the desired IP Address, Netmask, and Gateway. |

### **CLI Known Issues**

| Bug<br>Number | SR<br>Number | Description                                                                                                    | Workaround                                                                                                    |
|---------------|--------------|----------------------------------------------------------------------------------------------------|----------------------------------------------------------------------------------------------------|
| 35104         |              | When using the <b>edit emailrecipient</b> CLI command, the same e-mail address can be assigned to multiple recipients. | Use the Configuration > Notifications > Email > Recipients page in the remote management console to edit e-mail recipients. |

## **GUI Known Issues**

| Bug<br>Number | SR<br>Number | Description                                                                                                    | Workaround                                                                                                    |
|---------------|--------------|----------------------------------------------------------------------------------------------------|----------------------------------------------------------------------------------------------------|
| 30999         |              | When creating or editing an event on the <b>Configuration &gt; Scheduler</b> page, all times are relative to the workstation from which the GUI is accessed, rather than the DXi.                                                                                                    | If the DXi is in a different time zone than the workstation used to access the GUI, make sure to account for the time zone differences when scheduling events.                                                                                                |
| 35426         |              | On the Configuration > OST > Storage Servers page, if there are multiple pages of storage servers, the Delete button is unavailable (gray) if all storage servers on a page are selected even if all the storage servers meet the deletion criteria (no backup images or active connections). | This occurs if a storage server on another page does not meet the deletion criteria. De-select at least one storage server on the displayed page, and the <b>Delete</b> button will be available.                                                             |
| 32609         |              | On the Configuration > Scheduler > Calendar page, after you add or edit an event and specify recurrence until a date, if you hover the cursor over the event, the UNTIL date does not display in human readable format.                                                                       | Open the event by double-clicking it to view the <b>UNTIL</b> date.                                                                                                    |
| 32659         |              | If you reboot or shut down the DXi using the <b>Utilities &gt; Reboot &amp; Shutdown</b> page and leave the web browser window open, after the DXi comes up again, refreshing the open web page causes the reboot or shut down command to be sent to the DXi again.                           | After you reboot or shut down the DXi using the <b>Utilities &gt; Reboot &amp; Shutdown</b> page, make sure to close the browser window. In general, you should not refresh the web browser (unless instructed to do so) or copy and paste URLs between tabs. |
| 36926         |              | When adding a scheduled event on<br>the <b>Scheduler</b> page, the message<br>Saving, please wait<br>displays, the but the save action<br>does not complete, and the<br>schedule is not set.                                                                                                  | Refresh the browser window, and add the scheduled event again.                                                                                                    |

| Bug<br>Number | SR<br>Number | Description                                                                                                    | Workaround                                                                                                    |
|---------------|--------------|----------------------------------------------------------------------------------------------------|----------------------------------------------------------------------------------------------------|
| 39135         |              | If a very long security notice is specified on the Configuration > System > Security > Security Notice page, the end of the message may be truncated in the Security Notice dialog box that displays after logging on. | Specify a shorter message on the Configuration > System > Security > Security Noticee page.                                                                                                    |
| 39824         |              | On the Status > Hardware > Details > Storage Arrays page, an Attention link displays next to Controllers and Volumes, but clicking the link displays an empty list of non-normal controllers or volumes.               | Even though the <b>Attention</b> link displays, drives that are rebuilding are considered normal by the system. Click the <b>Controllers</b> or <b>Volumes</b> link to see a list of all drives. |
| 42779         |              | The PTT page allows any number concurrent PTT backup jobs to be configured. When more concurrent backup jobs are started than the PTT license allows (3), the additional jobs fail.                                    | Do not configure more than 3 concurrent PTT backup jobs.                                                                                                    |

### VTL Known Issues

| Bug<br>Number | SR<br>Number | Description                                  | Workaround                                                                                                    |
|---------------|--------------|----------------------------------------------|----------------------------------------------------------------------------------------------------|
| 41109         |              | Intermittent backup                          | Force disable append only mode in NetBackup:                                                                          |
|               |              | failures occur with the IBM LTO-5 tape drive | Unix                                                                                                    |
|               |              | emulation selected.                          | Use the following touch file to disable append mode: /usr/openv/netbackup/db/config/DISABLE_ APPEND_MODE              |
|               |              |                                              | Windows                                                                                                    |
|               |              |                                              | Use the following touch file to disable append mode: %install_ path%\Veritas\Netbackup\db\config\DISABLE_ APPEND_MODE |

### NAS Known Issues

| Bug<br>Number | SR<br>Number                             | Description                                                                              | Workaround                                                                                   |
|---------------|------------------------------------------|------------------------------------------------------------------------------------------|----------------------------------------------------------------------------------------------|
| 27908         | 1387940<br>1408612<br>1465392<br>1493203 | Files copied to exported NFS and CIFS shares do not retain their original creation time. | To determine the creation time, examine the original file rather than the copy on the share. |

### **OST Known Issues**

| Bug<br>Number | SR<br>Number | Description                                                                                                    | Workaround                                                                                                    |
|---------------|--------------|----------------------------------------------------------------------------------------------------|----------------------------------------------------------------------------------------------------|
| 52001         |              | Missing OST server flag for AIR. NBU 8.3 web interface incorrectly shows DXi Storage Servers as "Supports AIR No" on the Storage page.  Note: NBU 8.3 and newer. | DXi Storage Servers properly support AIR and Targeted AIR and this is only an information display problem. Fix will require DXi 4.1.1.2 AND OST plugin newer than 10.1.0 (forthcoming). |

#### **RMAN Known Issues**

| Bug<br>Number | SR<br>Number | Description                                                                                                    | Workaround                                                                                                    |
|---------------|--------------|----------------------------------------------------------------------------------------------------|----------------------------------------------------------------------------------------------------|
| 45854         |              | Incorrect pop-up failure message appears when attempting to configure an RMAN share replication to a target that does not support RMAN shares.  Depending on the target configuration, the | If this error message appears, you are attempting to replicate to a target that does not support RMAN shares. Replicate to a target that supports RMAN shares. |
|               |              | following error messages appear: "Source and Target Share Type's are not matching. Source share type is cifs and Target share type is nfs"                                                 |                                                                                                    |
|               |              | "Source and Target Share Type's are not<br>matching. Source share type is cifs and<br>Target share type is cifs"                                                                           |                                                                                                    |

### **VDMS Known Issues**

| Bug<br>Number | SR<br>Number | Description                                                                                             | Workaround                                             |
|---------------|--------------|----------------------------------------------------------------------------------------------------|--------------------------------------------------------|
| 47806         |              | VDMS cannot be enabled if a "VDMS" account is defined on a connected or disconnected windows workgroup. | Delete the "Veeam" account from the windows workgroup. |

#### Miscellaneous Known Issues

| Bug<br>Number | SR<br>Number | Description                                                                                                    | Workaround                                                                                                    |
|---------------|--------------|----------------------------------------------------------------------------------------------------|----------------------------------------------------------------------------------------------------|
| 26610         | 1349564      | Spectra Logic T120 and greater libraries cannot be discovered on the Configuration > PTT > Physical Device Discovery page. | Before attempting to discover the Spectra Logic, place the library into STK L700 emulation mode. Data partitions must be individually configured to use the Sun/StorageTek L700 emulation mode. Only data partitions configured to use the STK L700 emulation mode are recognized by the DXi. |

# DXi Advanced Reporting Known Issues

| Bug<br>Number | SR<br>Number | Description                                                                                                    | Workaround                                                                                                    |
|---------------|--------------|----------------------------------------------------------------------------------------------------|----------------------------------------------------------------------------------------------------|
| 39487         |              | On the <b>Replication Ingest</b> report, data for small replication jobs is not graphed accurately, especially when longer time ranges are selected. | See the exported CSV file (Reports > Replication Ingest > Export Replication Chargeback) for the correct data. |

#### **Documentation**

For the latest DXi4800 and DXi9000 using DXi 4.1.1.2 Software, see the following DXi Documentation Centers:

- DXi4800 Documentation Center:www.quantum.com/DXi4800Docs
- DXi9000 Documentation Center:www.guantum.com/DXi9000Docs

## Supported Backup Applications

For the current list of backup applications supported for use with DXi 4.1.1.2 Software:

1. Click on:

https://www.quantum.com/swcompguide.aspx

The Support > Software Compatibility With Tape Libraries page appears.

- 2. In the Compatibility Guide list, select Software / Disk-Based Backup Systems.
- 3. (Optional) Select your system and software from the Storage Device and Application Software lists.
  - Note: If the storage device and application software are not selected, a full list of all available devices and software will appear and requires a minute or two to populate. Select your system and software for a faster-appearing, shorter list.
- 4. Click Submit.
- 1 Note: Contact the backup application vendor for the latest software revision information.

#### **DXi Additional Notes**

For additional information about DXi 4.1.1.2 Software, refer to the following sections.

- Email Reports
- Configuring a Constant Replication Bandwidth Throttle
- System Metadata
- Date & Time Configuration
- Network Hostname Restrictions
- Internet Explorer Security Level

- Quantum Vision
- Cloud Based Analytics (CBA)
- StorageCare Guardian
- Running Healthchecks
- DXi Advanced Reporting Decrease in Before Reduction Data

#### **Email Reports**

Quantum recommends enabling **Email Reports** after upgrading to DXi 4.1.1.2 Software (if not already enabled). When enabled, **Email Reports** periodically sends system configuration and status information to Quantum, including any software upgrades you have installed using the new **Software Upgrade Utility**. Quantum Support can use this information to provide a better support experience in the future.

To configure Email Reports:

- Make sure a valid outgoing e-mail server is specified on the Configuration > Notifications > Email >
  Server page.
- (Optional) Specify any additional recipients to receive the reports on the Configuration >
   Notifications > Email > Email Reports > Recipients page.
- 3. Make sure a weekly **Email Reports** schedule is configured on the **Configuration > Scheduler** page. Configure two weekly recurring events: one for **Status** reports and one for **Configuration** reports.

#### Configuring a Constant Replication Bandwidth Throttle

The **Configuration > Scheduler** page can be used to create a recurring series of replication throttle events. However, if you want a replication throttle bandwidth to always be in effect at all times, you need to configure a constant replication throttle bandwidth. To configure a constant replication throttle bandwidth, do not use the **Scheduler** page to schedule the throttle event. Instead, use the following CLI command:

syscli --add throttle --service REP --bw <bandwidth><K | M>

For example, to enforce a constant replication throttle of 32KB/s at all times:

syscli --add throttle --service REP --bw 32K

Note: For more information about using CLI commands, see the DXi-Series Command Line Interface (CLI) Guide).

#### System Metadata

The **System Metadata** statistic appears in two locations in the DXi remote management console:

- On the Home page, under Disk Usage > Show More.
- On the Status > Disk Usage page, under Used.

The **System Metadata** statistic represents all internal usage of disk space on the DXi. This statistic is calculated using the following formula:

System Metadata = [File System Used Space] - [Reclaimable Space]
[Blockpool Reduced Data Size] - [Non-Deduplicated Data Size]

The following values are used in this formula:

- File System Used Space All space used by all parts of the system. This includes temporary files (such
  as those used by replication, space reclamation, and healthchecks), as well as cached files that have not
  yet been truncated.
- Reclaimable Space The disk space that can be used for new deduplicated data. The DXi will
  automatically compact reclaimable space to create more free space as needed.
- **Blockpool Reduced Data Size** The amount of deduplicated data in the blockpool that has non-zero reference counts (that is, data that is not a candidate for space reclamation). During space reclamation, this value will decrease as reference counts are decremented.
- Non-Deduplicated Data Size The size of data stored on shares that do not have data deduplication enabled. This value increases or decreases as data is added to or removed from these shares.

Because **System Metadata** is affected by many values and represents the internal operations of the system, you might not always be able to easily correlate changes in this statistic to your typical usage patterns.

#### **Date & Time Configuration**

The date and time settings are configured using either the **Getting Started Wizard** at installation or the **Configuration > System > Date & Time** page in the remote management console.

Although you may specify the date and time manually for your system, we highly recommend that you configure your system to use NTP (Network Time Protocol) to maintain accurate date and time settings.

If you have configured at least one DNS (Domain Name Server) IP address during network configuration, then you should select one of the Timeserver Pools. The Timeserver Pool most appropriate for your system will depend upon your geographical location. For example, if you are located in the United States we recommend you select **us.pool.ntp.org**.

If you have not configured your system to utilize at least one DNS IP address, then you cannot use a timeserver pool and must specify an NTP timeserver IP address, directly. The **Date & Time** page will provide a recommended default timeserver address of **208.66.174.71**; however, it is possible that the default timeserver may occasionally fail to respond to an NTP query. In this case you may receive an error message attempting to apply NTP settings using the default timeserver address. If you experience an issue with the default timeserver, we recommend that you try an alternate timeserver address (such as **192.43.244.18**) or select another timeserver address from the NTP support Web site at: http://support.ntp.org

DXi4800 and DXi9000 Release Notes 4.1.1.2

#### **Network Hostname Restrictions**

The network hostname must not exceed 64 characters.

#### Internet Explorer Security Level

The remote management console has been designed to function with Internet Explorer's default security level. If you happen to experience problems logging into the remote management console, then you can view/set your browser's security level by clicking on Internet Explorer's Tools menu, selecting the Internet Options menu item, and clicking on the Security tab in the new window that opens.

#### Quantum Vision

You must update to the latest version of Quantum Vision (4.4.1 or later) to operate with DXi 4.1.1.2 Software.

### Cloud Based Analytics (CBA)

Configuring and enabling CBA requires that you update your system to the latest version of Quantum Software (4.1 or later).

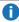

**Note:** Cloud-Based Analytics (CBA) is the latest technology for ensuring world class support for Quantum DXi products. CBA will eventually replace StorageCare Guardian but customers familiar with StorageCare Guardian may wish to continue using it for your DXi. Quantum does not recommend using CBA and StorageCare Guardian at the same time.

#### StorageCare Guardian

You must update to the latest version of StorageCare Guardian (2.0.7 or later) to operate with DXi 4.1.1.2 Software.

#### StorageCare Guardian - DXi9000

- To configure your DXi9000 into Guardian, contact Quantum Customer Support to install the StorageCare Guardian Connectivity for the DXi9000 TSB.
- The Diagnostic Collect and Storage Collect capture log features will not work for DXi 4,x software without first applying the appropriate patch. Contact Quantum Customer Support and reference the StorageCare Guardian Connectivity for the DXi9000 TSB.
- You will need to enable the CLI Administrator user and set the password to cliadmin. This will allow Guardian to capture the Diagnostic Collect and Storage Collect log logs.

#### Running Healthchecks

Quantum recommends running the **Healthcheck** utility (**Utilities > Diagnostics > Healthchecks**) daily to ensure data integrity.

# DXi Advanced Reporting - Decrease in Before Reduction Data

Backup expiration by your backup application causes the Before Reduction data to decrease immediately in graphs like Data Volume Overview. In earlier versions of the software, backup expiration was not reflected in Before Reduction data until space reclamation was run. The effect of this change is an immediate drop in Before Reduction data any time you expire backups.

# **Contacting Quantum**

More information about this product is available on the Service and Support website at <a href="http://www.quantum.com/serviceandsupport/get-help/index.aspx">http://www.quantum.com/serviceandsupport/get-help/index.aspx</a>. The Service and Support Website contains a collection of information, including answers to frequently asked questions (FAQs). You can also access software, firmware, and drivers through this site.

For further assistance, or if training is desired, contact the Quantum Customer Support Center:

| Region        | Support Contact            |
|---------------|----------------------------|
| North America | 1-800-284-5101 (toll free) |
|               | +1-720-249-5700            |
| EMEA          | +800-7826-8888 (toll free) |
|               | +49 6131 324 185           |
| Asia Pacific  | +800-7826-8887 (toll free) |
|               | +603-7953-3010             |

https://www.quantum.com/serviceandsupport/get-help/index.aspx#contact-support